# 第4回 弾打ち

前回までで自機の移動もできるようになっていると思うので、今回はシューティングには欠かせない「弾を撃 つ」っという操作ができるようにします。

### SHOT 関数の導入前

#### プロトタイプ宣言

書くのがくどいかもしれませんけど、関数 int WINAPI WinMain(·略··)の前に

#### viod SHOT(void);

と書いてプロトタイプ宣言しておいきます。

これやんないでも関数を書く順番とかに気をつければ問題ないのですが一応書いといてください。

#### 変数の宣言

 新しい構造体をつくるのもめんどくさいので構造体 zahyou にすこし書き加えして「弾」 座標とかを保存する変数を宣言します。

構造体 zahyou のメンバに

#### int flag;

 を加えておきます。この flag っていうのは弾を表示させる、させないや画面内にある、ないなどの時の判 断に使う変数です。(flag→ 1:表示する、画面内にある 0:表示しない画面外)

構造体の書き加えがおわったら構造体 zahyou で tama[4]を宣言しておきます。

#### 関数 SYOKIKA()の改造

 ゲーム開始時は弾を表示しないので tama[]の flag は全部 0 にしておきます。 なので SYOKIKA()に以下の文を書き加えておいてください

#### SYOKIKA()

int i;

 $for(i=0; i<4; i++)$ 

 $tama[i].flag = 0;$ 

#### 関数 SOUSA () の改造

弾をうつ関数 SHOT()をあとでつくっていくので、先に関数 SHOT()を呼ぶボタンを決めておきます。どの ボタンかは各自の自由です。とりあえす SPACE キーをショットボタンにした場合の書き加える部分の例を以下に書 いておくので各自適当にやってください。

SOUSA()

# if(CheckHitKey(KEY\_INPUT\_SPACE)) SHOT();

# 関数 HYOUZIOの改造

 最後の前準備です。ってかこれやらないと弾が見えないので「見えない魔弾」ができてしまいます。さすが にそれってつまらないのでこの作業もわすれないでください。 つってもかなり簡単です。関数 HYOUZI に

### HYOUZI()

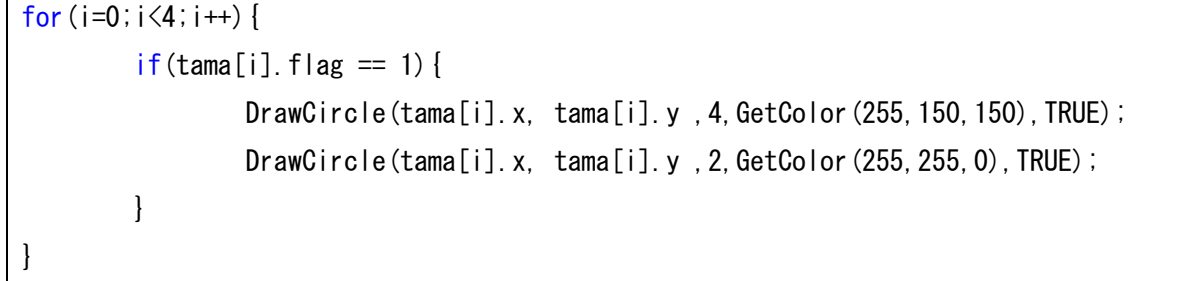

を書き加えるだけです。「変数の宣言」のところでも説明したように flag が 1 でないと弾は表示しません。 ってすみません DrawCircle の説明してなかったですね。。。これは円を描画するためにもともと DX ライブラ リーにある関数です。使い方は以下の通りです。

DrawCircle(中心の x 座標,中心の y 座標,半径,色の指定,円の内部を塗るか塗らないか);

こんなところで大体の前準備は終わりです。まだやらなきゃいけないのがありますがそれはまたあとにしてお きます。

## 関数 SHOT

弾を撃つだけの関数 SHOT を以下に書いておくので適当な場所に書いてください。

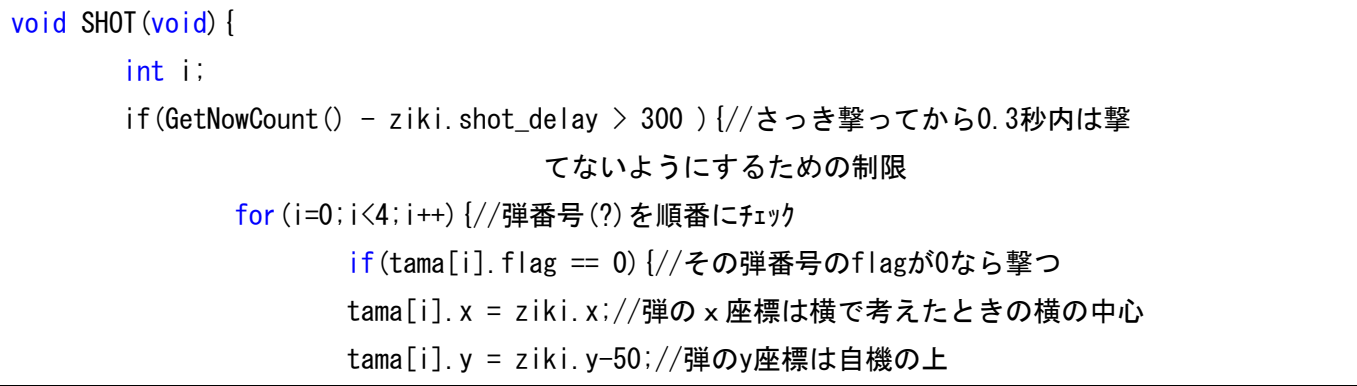

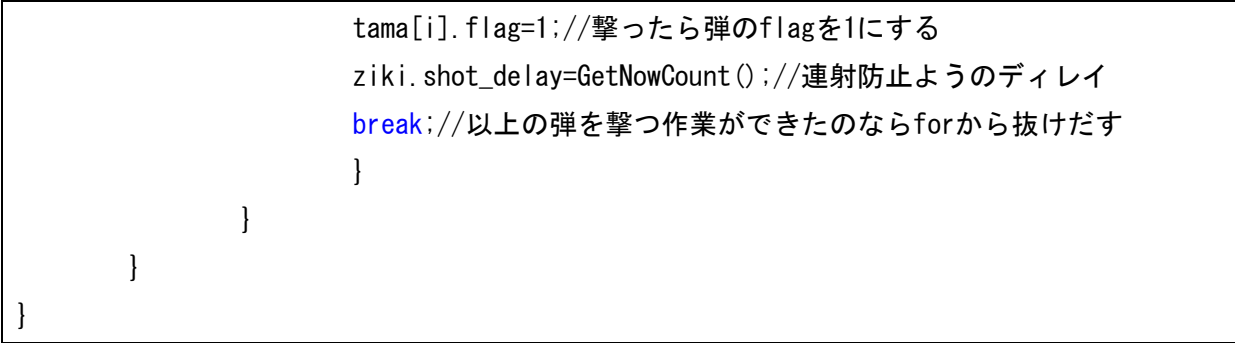

これだけです。

んーー、なんか説明のコメントいれたら説明すること他にのこってないですね。。。。。。。ってことで説明終了で す。

これで弾を撃てるようになっているとおもいます。

ちょっと起動してみてください。弾を撃つボタンを押せば自機の先端に弾が表示されると思います。そうなっ ていれば成功です。今回は画面内に4発しか弾が存在しないようにしてますので途中で弾切れするかもしれま せんが今は気にしないでください。

あと、弾が動かないっていうのはわざとなので、安心してください。

課題1

弾がまったくうごかないので動くようにしてください。 ヒント:ゲームは無限ループしてますよね?それを利用してください。

課題2

動くようになっても弾を 4 発うったら弾切れみたいになります。画面無いには変数の数とかの関係で 4 発しか 弾は出せません。その条件は変えなくていいので弾を無限に撃てるようにしてください。 ただし、配列の宣言数を変えたり新しい変数表示するのはダメですよ。それやってもいずれ限界はきます。 ヒント:画面外にでたら flag の値を変更すればいいんです。